Each panel has its **specific view** and access to both: left and right-hand side filter explained in separate chapters of the manual.

Filters of each panel have been arranged very carefully so that they contain all necessary options to give you the **widest range of possibilities** to work smoothly on flights or other activities.

From: <https://wiki.leonsoftware.com/>- **Leonsoftware Wiki**

Permanent link: **<https://wiki.leonsoftware.com/leon/viewing-flights?rev=1461917189>**

Last update: **2016/08/30 13:06**

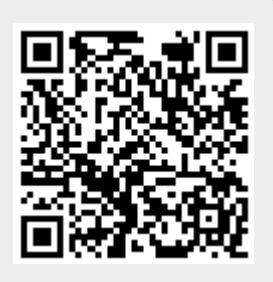